# **Multitudinous Data Platform for Community Big Data**

S. Junrat, J. Nopparat, M. Manopiroonporn, W. Suntiamorntut and S. Charoenpanyasak *Department of Computer Engineering, Prince of Songkla University, Songkhla, Thailand* 

Keywords: Big Data, Diversity Data, Data Platform, Data Collection, Data Analytics

Abstract: A city's data is diversified. Many types of data are available, including time series data from various sensors, event data from human input (text, number, date, location, photos, and so on). Those data need a platform that can collect data of a city comprehensively and support querying to analyze data conveniently. We designed and developed a platform that support to automatically construct a variety of data structures by designing a collection of questions that can be used to collect various categories of data sets in each city flexibly. It can be applied to solve problems and develop a city pertinently.

# **1 INTRODUCTION**

Each area of a country such as a city, a sub-district, a district, or a province. There are a variety of environments and local knowledge that may be different or similar to some areas. Many elements influence it, including geography, climate, water resources, way of life, culture, traditions, people's expertise, indigenous knowledge, and so on. Designing a method to collect all of those different types of data and analyze them in various dimensions together is challenging while different forms of each city's data are becoming increasingly massive. There is a greater variety of contexts of interest as well (Ku & Gil-Garcia, 2018).

Data can be many types such as text, number, date, location, and images (Dinh et al., 2020). Data can be collected and created via appropriate forms to serve various requirements pertinently in each area and stored each data type appropriately for later retrieval and analysis according to the time of interest (Halevy et al., 2016). Therefore, we designed a platform to collect a wide variety of data. The platform can create multiple question sets as required of each area. Explorers in each area can input to collect local information into the platform. City administrator, government, researcher, engineer, data scientist can access useful information to solve problems in each area such as disaster and risk management (Munawar et al., 2020), reflect the needs and expectations of its people in London via The Talk London Platform (Vodák et al., 2021).

The platform that we designed and developed can store data flexibly and cover diversity of data. Information that is properly stored can be used to analyze data to manage and plan the development of areas and countries.

#### **2 DATA PLATFORM ARCHITECTURE ATIONS**

A platform that can gather a wide range of local data from many cities in a flexible and comprehensive. It must be developed begin with data structure designing to collect many data categories that is relevant to each area. The platform helps to validate and verify the accuracy of data before store to databases. It makes those data can be utilized in all parts. Therefore, we designed data platform architecture as shown in Figure 1.

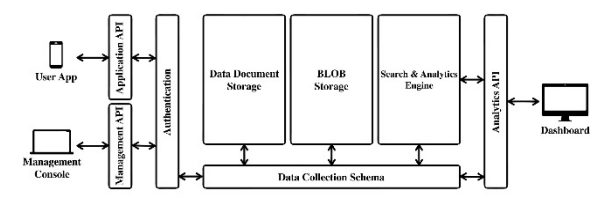

Figure 1: Data Platform Architecture.

From Figure 1, data structures are managed through the Management Console which are communicated via Management API. It will be verified through the Authentication part before

#### 328

Junrat, S., Nopparat, J., Manopiroonporn, M., Suntiamorntut, W. and Charoenpanyasak, S. Multitudinous Data Platform for Community Big Data.

DOI: 10.5220/0011269400003269

In *Proceedings of the 11th International Conference on Data Science, Technology and Applications (DATA 2022)*, pages 328-336 ISBN: 978-989-758-583-8; ISSN: 2184-285X

Copyright © 2022 by SCITEPRESS - Science and Technology Publications, Lda. All rights reserved

accessing the authorized data. Then, the structure of each category is retrieved that can be managed through the Data Collection Schema, which is where the structure of each data group is stored. There will be an exchange of information between the Data Document Storage (collect raw data), the BLOB Storage (collect files) (Saif & Wazir, 2018), and the Search & Analytics Engine (collect data schema for searching especially). Then, the platform will send data that permitted users can access to display on the Management Console.

Recording data obtained from surveying the area via User App, which receives and sends data via the Application API and is verified through the Authentication. Before accessing the information in the platform. If logging in successfully then the platform will retrieve the data from the Data Collection Schema, which is the part that stores the structure of each data category. The platform will then send the user-accessible data back to the User App.

Searching for the required data to display on the dashboard is done through the Analytics API, which is interconnected with the Search & Analytics Engine (create data structure and collect data for search usage especially) and Data Collection Schema. When all the required data have been queried then send those data back to the Dashboard.

# **3 THE MAIN WORKING PROCESS OF THE PLATFORM**

We have sequenced the steps of the important work processes. Each process has been made into a sequence diagram to visualize the workflow more easily. The process to be described here consists of category schema creation, data submission, data deletion, data modification, and data searching and retrieval.

#### **3.1 Category Schema Creation**

The structure of the data in each category is essentially defined or set by the experts in each field of knowledge. To obtain an appropriate structure for surveying and recording data in each area; where experts can create data categories through the category management system (Management Console), which we have designed and implemented steps to create data categories (Category Schema Creation) as follows:

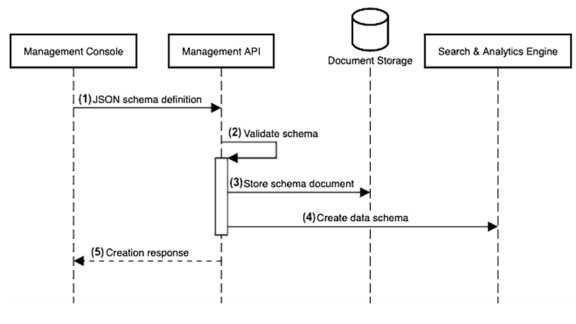

Figure 2: Category Schema Creation.

The structure of data in each category is determined by the expertsin each field of knowledge. In order to obtain an appropriate structure for surveying and recording data in each area; where experts can create data categories through the category management system (Management Console), which the research team has designed and Develop steps to create data categories (Category Schema Creation) as shown in Figure 2, which has the following steps:

- (1) User who is administrator or data structure creator start to create data structure via Management Console. The data structure is created in JSON format (JSON Schema Definition) (Bourhis et al., 2020). Then the data structure is sent to Management API. JSON Schema Definition will be explained further in the section.
- (2) When Management API has received the data structure, the next step is validated data schema.
	- (3) If the data schema correctly, then store it to the Document Storage.
	- (4) Then create data schema for searching particularly and send it to Search & Analytics Engine.
	- (5) The next step, send the result to Management Console to confirm when save the data schemas successfully.

#### **3.2 Data Submission**

Once the data category has been created, user can add information of interested categories through the User App. The process of data submission is shown in Figure 3.

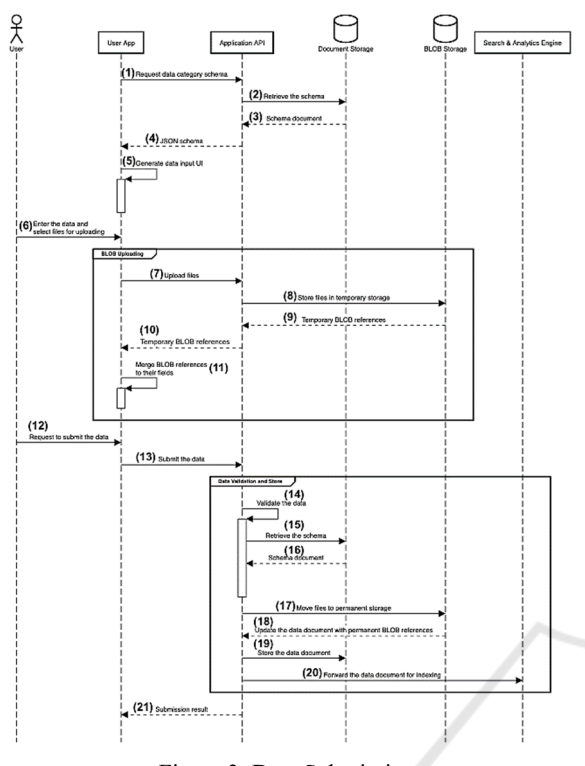

Figure 3: Data Submission.

From Figure 3 shown a diagram of the procedure for data submission with the following steps:

- (1) User who is recorder the surveyed data request desired data category schema via User App. Then the request is sent to Application API.
- (2) Then Application API get the data category schema from Document Storage.
- (3) When Document Storage found the data category schema, then send the schema document back to Application API.
- (4) Then Application API send the schema document in JSON format (JSON schema) back to User App.
- (5) The next step, User App generate data input UI (data form for filling out) from the JSON schema obtained.
- (6) User starts to input data and upload files**.**
- (7) If user uploaded files, then User App send the files to Application API.
- (8) The next step, Application API send the files to temporary storage which inside BLOB Storage part.
- (9) Then BLOB Storage send temporary BLOB references to Application API.
- (10) The next step, Application API send temporary BLOB references back to User App.
- (11) Then User App store the BLOB references temporality.
- (12) When the files is uploaded already and user fill the data form completely, then user send request to submit the data via User App.
- (13) Then User App send the data to Application API.
- (14) The next step, Application API validate data.
- (15) If the data correctly, then Application API retrieve the data schema from Document Storage.
- (16) The next step, Document Storage send the schema document to Application API.
- (17) Then Application API move the files to permanent storage.
- (18) The next step, BLOB Storage update the data document with permanent BLOB references to Application API.
- (19) Then Application API store the data document to Document Storage.
- (20) The next step, Application API forward the data document for indexing to Search & Analytics Engine.
- (21) When save the data completely, then Application API send the result back to User App.

#### **3.3 Data Deletion**

Once the information in the category of interest has been added to the User App successfully. If filling out mistake and want to delete that data. The User App has a process to delete (Data Deletion) as shown in Figure 4.

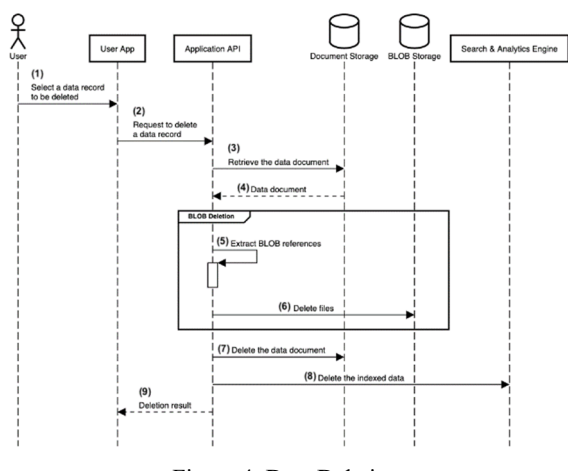

Figure 4: Data Deletion.

From Figure 4 shown a diagram of the procedure for data deletion with the following steps:

- (1) User can select a data record to be deleted via User App.
- (2) Then User App send the request to delete a data record to Application API.
- (3) In the next step, Application API retrieve the data document from Document Storage.
- (4) Then Document Storage send data document back to Application API.
- (5) After that, Application API extract BLOB references.
- (6) Then Application API delete files from BLOB storage.
- (7) The next step, Application API delete the data document from document storage.
- (8) Then Application API delete the indexed data from Search & Analytics Engine.
- (9) After that, Application API send the result back to User App.

### **3.4 Data Modification**

Once the information in the category of interest has been added to the User App successfully. If you want to modify some data, the User App has a process of modifying the desired data list (Data Modification), as shown in Figure 5.

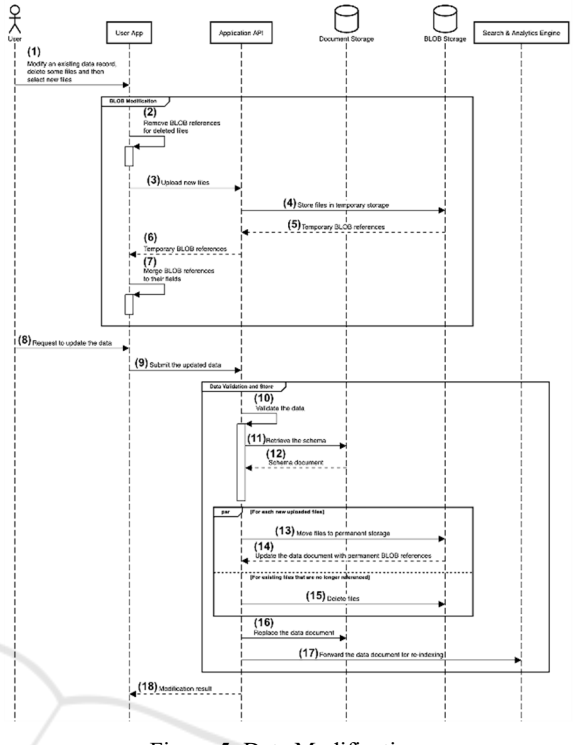

Figure 5: Data Modification.

From Figure 5 shown a diagram of the data modification with the following steps:

- (1) User modify an existing data record including delete some files and select new files via User App.
- (2) Then User App remove BLOB references for deleted files.
- (3) After that, User App upload new files to Application API.
- (4) Then Application API store files in temporary storage that is a part of BLOB Storage.
- (5) In the next step, BLOB Storage send temporary BLOB references back to Application API.
- (6) Then Application API send the temporary BLOB references to User App.
- (7) After that, User App keep BLOB references temporality.
- (8) When the files are uploaded and fill out the data completely, user send update the data via User App.
- (9) Then User App send update request to Application API.
- (10) In the next step, Application API validate the data.
- (11) When Application API validate completely, then retrieve the schema from Document Storage.
- (12) Then Document Storage send the schema document back to Application API.
- (13) After that, Application API move files to permanent storage in BLOB Storage.
- (14) Then BLOB Storage send the data document with permanent BLOB references back to Application API.
- (15) In the next step, Application API delete files in BLOB Storage.
- (16) Then Application API replace the data document in Document Storage.
- (17) After that, Application API forward the data document for re-indexing in Search & Analytics Engine.
- (18) When update a data record completely, Application API send the modification result back to User App.

HNI.

#### **3.5 Data Searching and Retrieval**

When data is stored in each category already. To browse history or search for the desired information. We have designed a data searching and retrieval process to query the results that meet the needs of the users. The below process is shown in Figure 6.

From Figure 6 shown a diagram of the data searching and retrieval with the following steps:

- (1) User enters search keywords via User App.
- (2) Then User App send the request to Application API.
- (3) After that, Application API prepare the data query.
- (4) Then Application API submit search request to Search & Analytics Engine.
- (5) In the next step, Search & Analytics Engine send document references that matching the keywords to Application API.
- (6) Then Application API retrieve data documents from Document Storage.

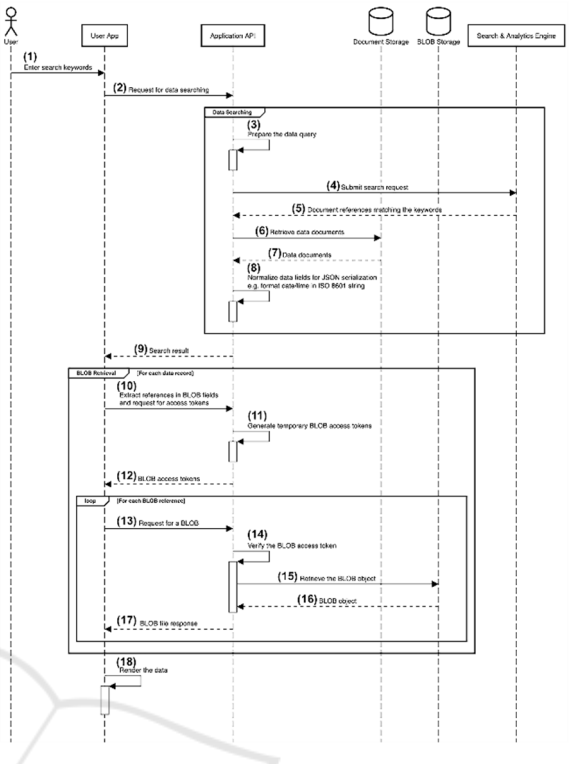

Figure 6: Data Searching and Retrieval.

- (7) After that, Document Storage send data documents back to Application API.
- (8) Then Application API normalize data fields for JSON serialization e.g., format date/time in ISO 8601 string.
- (9) Then Application API send the search result to User App.
- (10) In the next step, User App extract references in BLOB fields and send request for BLOB access tokens to Application API.
- (11) Then Application API generate temporary BLOB access tokens.
- (12) After that, Application API send BLOB access tokens back to User App.
- (13) Then User App request for a BLOB to Application API.
- (14) After that, Application API verify the BLOB access tokens
- (15) Then Application API retrieve the BLOB object from BLOB Storage.
- (16) In the next step, the BLOB object is sent from BLOB Storage to Application API.
- (17) Then Application API send a BLOB file response to User App
- (18) Then User App render the data.

# **4 JSON SCHEMA DEFINITION**

Data schema that is consistently optimized, as well as the ability to grow up in the future. It is critical and necessary. Because of the requirement to accommodate the increasing diversity of data that will be introduced in the future. To make the management, insertion, and alteration of this wide range of data easier. As a result, we created a data storage structure that includes the components depicted in Figure 7.

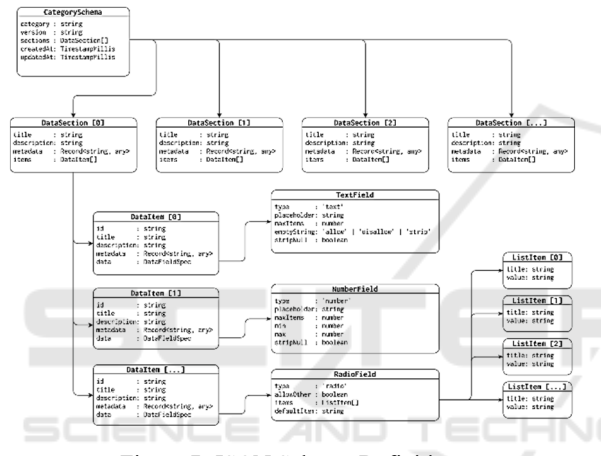

Figure 7: JSON Schema Definition.

From Figure 7 shown data schema in JSON schema definition. There are main components in consist of CategorySchema, DataSection, DataItem, and DataFieldSpec which we are going to explain detail in the next step.

#### **4.1 CategorySchema**

The CategorySchema is used for category creation for store new data category which has five fields below.

- **category** is used to store category id.
- **version** is used for specifying data category version.
- **createdAt** is used for specifying created datetime of data category.
- **updatedAt** is used for specifying updated datetime of data category.
- **sections** are used to collect list of DataSection.

#### **4.2 DataSection**

The DataSection has four fields below.

- **title** is used to store name of data section.
- **description** is used to store explanation concisely.
- **metadata** is used to collect addition information.
- **items** are used to collect list of DataItem.

### **4.3 DataItem**

The DataItem has five fields below.

- **id** is used
- **title** is used to store name of data item.
- **description** is used to store explanation concisely.
- **metadata** is used to collect addition information.
- **data** is used to store DataFieldSpec.

### **4.4 DataFieldSpec**

The DataFieldSpec is used to store type of data. In addition, it is also used to validate data that currently is designed to support eleven types. Types of data as follows.

- **Text field** is used to store text data.
- **Number** field is used to store numeric data.
- **Data field** is used to store date.
- **Time field** is used to store time.
- **Date and time field** is used to store date and time.
- **Geo point field** is used to store latitude and longitude.
- **Address field** is used to store address.
- **Drop down field** is used to store one selected data in the form of drop-down input.
- **Radio field** is used to store one selected data in the form of radio button.
- **Check boxes field** is used to select one or more from list of data.
- **File field** is used to store files such as image, pdf, and so on.

# **5 DEVELOPMENT TOOLS**

From Figure 1 shown the data platform architecture which each component has a function as described in 2 data platform architecture section. The main

components are the tools used in the development as follows.

### **5.1 Application API and Management API**

In this part, we used serverless cloud architecture in order not to leave the server open all the time and can run when User App or Management Console requests it. Therefore, we have opted for Google Cloud Functions (Malawski et al., 2020) that is a service can charges on a per-user request basis and automatically supports resource scaling. In addition to the Google Cloud Functions, you can choose to use a similar service from Amazon Web Services (Saif & Wazir, 2018) by using a service called AWS Lambda (Malawski et al., 2020) or similar services from other providers.

# **5.2 Data Collection and Data Document Storage**

In this part, we have designed for data storing in document based (NoSQL) (Diogo et al., 2019) format because we want to store data flexibility and want to use the features of serverless (Yu et al., 2020). It is no need to rent a server. Hence, we chose Google Firebase Firestore (Crisgar et al., 2021) which meets the requirements and charges according to usage and can supports concurrent connection up to million requests concurrently.

## **5.3 BLOB Storage**

In this part, we have designed to store files flexibility and can expand the storage space automatically. It should be charged based on storage and actual data requests. We want to use the serverless features. Hence, we chose the Google Cloud Storage (Malawski et al., 2020) that meet the requirements. Besides Google Cloud Storage, you can choose a similar service from Amazon Web Services called AWS S3 (Jonas et al., 2019).

#### **5.4 Search and Analytics Engine**

In this part, we have designed to store data in a format that suitable for data searching specifically. It must support horizontal expansion and full-text search which the features can help to fine the desired data quickly and efficiently. Therefore, we chose Elasticsearch (Zamfir et al., 2019) that meet the requirements.

#### **5.5 Implementation Results**

We apply visualization tools such as Kibana (Shah et al., 2022), Grafana (Chakraborty & Kundan, 2021), and Power BI (Bhargava et al., 2018) to clearly display useful facts from each city's data.

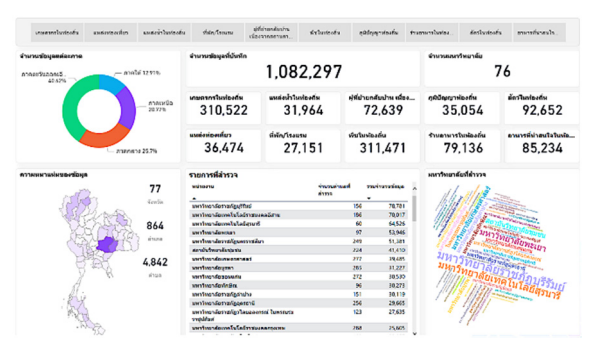

Figure 8: Visualization.

From Figure 8 shown number of each data category that all explorers have collected more than one million records from various locations in Thailand. City administrators can access these data and analyze more in depth to see the issues that each community is experiencing. Included are strengths or identities that should be emphasized or encouraged.

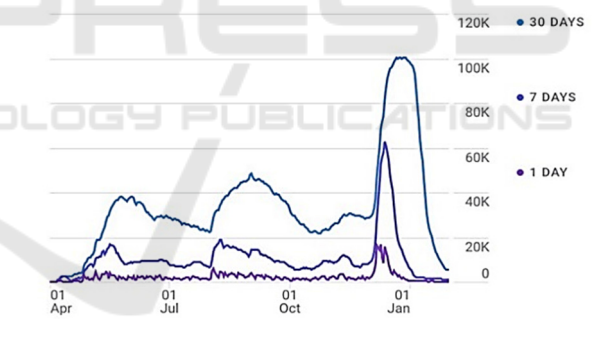

Figure 9: User activity over time.

From Figure 9 shown the number of users who record survey data from around the assigned area over the nine months period. Maximum users more than 100K per month.

The platform can handle and scale when facing a lot of concurrent users

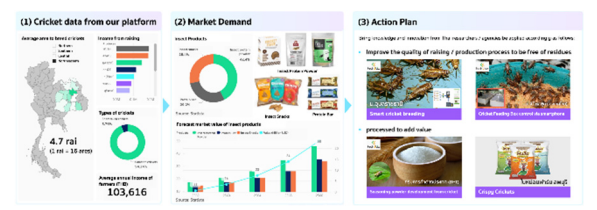

Figure 10: Data Analysis and Utilization.

From Figure 10 is divided into three parts:

- (1) First part is cricket data from our platform which is collected by each city explorer. According to the data, the northeastern region has a large number of cricket raisings in Thailand. Nong Khai, Sakon Nakhon, and Udon Thani are the top three provinces for cricket farming. Cricket farming covers approximately 4.7 rai  $(1 \text{ rai} = 16 \text{ acres}).$ Cricket farmers make an annual average of 103, 616 bath.
- (2) Second part is market demand data from other sources for analysis together to make the information visible from a variety of perspectives. From the proportion of insect products in U.S. for the year 2019-2023 found that approximately 28.4% were made into snacks, 29.2% were made into protein bars, and 42.4% were made into protein powders. Forecast market value in the U.S. has consistently increased. The value of insect products is expected to reach 34 million dollars in 2022, and even more in 2023 which be cost roughly 50 million dollars (*Edible Insects*, n.d.). According to the information, market demand value can help city leaders to analyze the direction of supporting and promoting cricket cultivation and processing in order to meet worldwide demand.
- (3) Third part is action plan. According to the surveyed data combined with market demand data from different sources. When analyzed together, these produce guidelines for development and promotion by bringing knowledge, innovation, and research of Thailand (*Tech2biz*, n.d.) from both government and private agencies to promote modern and standardized cricket farming. To reach a diverse group of customers, it aids in the generation of income for farmers and communities, which results in better economic development of the country in the present and the future.

# **6 CONCLUSIONS**

A variety of data of each area should be collected using the platform to validate the information's accuracy which support data expansion, processing and analyze information for decision-making. As a result, city administrators, researchers, data scientists,

and entrepreneurs can gain access to community data and use it to address problems or build communities that represent each city's distinct personality. The platform can continuously provide data. It has the ability to build a high-quality society that is both present and forward-looking.

## **ACKNOWLEDGEMENT**

This paper is funded by PSU FF funding, 2021 under the project title 'Quality data platform and Tambol-ERP'. The authors would like to thank you for these supports.

### **REFERENCES**

- Bhargava, M. G., Kiran, K. T. P. S., & Rao, D. R. (2018). Analysis and Design of Visualization of Educational Institution database using Power BI Tool. *Global Journal of Computer Science and Technology*. https://computerresearch.org/index.php/computer/artic le/view/1776
- Bourhis, P., Reutter, J. L., & Vrgoč, D. (2020). JSON: Data model and query languages. *Information Systems*, *89*, 101478. https://doi.org/10.1016/j.is.2019.101478
- Chakraborty, M., & Kundan, A. P. (2021). Grafana. In M. Chakraborty & A. P. Kundan (Eds.), *Monitoring Cloud-Native Applications: Lead Agile Operations Confidently Using Open Source Software* (pp. 187– 240). Apress. https://doi.org/10.1007/978-1-4842- 6888-9\_6
- Crisgar, P. V., Wijaya, P. R., Pakpahan, M. D. F., Syamsuddin, E. Y., & Hasanuddin, M. O. (2021). GPS-Based Vehicle Tracking and Theft Detection Systems using Google Cloud IoT Core amp; Firebase. *2021 International Symposium on Electronics and Smart Devices (ISESD)*, 1–6. https://doi.org/10.1109/ ISESD53023.2021.9501928
- Dinh, L. T. N., Karmakar, G., & Kamruzzaman, J. (2020). A survey on context awareness in big data analytics for business applications. *Knowledge and Information Systems*, *62*(9), 3387–3415. https://doi.org/10.10 07/s10115-020-01462-3
- Diogo, M., Cabral, B., & Bernardino, J. (2019). Consistency Models of NoSQL Databases. *Future Internet*, *11*(2), 43. https://doi.org/10.3390/fi11020043
- *Edible insects: Market value by category in the U.S. 2015- 2023*. (n.d.). Statista. Retrieved May 10, 2022, from https://www.statista.com/statistics/883474/edibleinsects-market-value-by-category/
- Halevy, A., Korn, F., Noy, N. F., Olston, C., Polyzotis, N., Roy, S., & Whang, S. E. (2016). Goods: Organizing Google's Datasets. *Proceedings of the 2016 International Conference on Management of Data*, 795–806. https://doi.org/10.1145/2882903.2903730

DATA 2022 - 11th International Conference on Data Science, Technology and Applications

- Jonas, E., Schleier-Smith, J., Sreekanti, V., Tsai, C.-C., Khandelwal, A., Pu, Q., Shankar, V., Carreira, J., Krauth, K., Yadwadkar, N., Gonzalez, J. E., Popa, R. A., Stoica, I., & Patterson, D. A. (2019). Cloud Programming Simplified: A Berkeley View on Serverless Computing. *ArXiv:1902.03383 [Cs]*. http://arxiv.org/abs/1902.03383
- Ku, M., & Gil-Garcia, J. R. (2018). Ready for data analytics?: Data collection and creation in local governments. *Proceedings of the 19th Annual International Conference on Digital Government Research: Governance in the Data Age*, 1–10. https://doi.org/10.1145/3209281.3209381
- Malawski, M., Gajek, A., Zima, A., Balis, B., & Figiela, K. (2020). Serverless execution of scientific workflows: Experiments with HyperFlow, AWS Lambda and Google Cloud Functions. *Future Generation Computer Systems*, *110*, 502–514. https://doi.org/10.1016/ j.future.2017.10.029
- Munawar, H. S., Qayyum, S., Ullah, F., & Sepasgozar, S. (2020). Big Data and Its Applications in Smart Real Estate and the Disaster Management Life Cycle: A Systematic Analysis. *Big Data and Cognitive Computing*, *4*(2), 4. https://doi.org/10.33 90/bdcc4020004
- Saif, S., & Wazir, S. (2018). Performance Analysis of Big Data and Cloud Computing Techniques: A Survey. *Procedia Computer Science*, *132*, 118–127. https://doi.org/10.1016/j.procs.2018.05.172
- Shah, N., Willick, D., & Mago, V. (2022). A framework for social media data analytics using Elasticsearch and Kibana. *Wireless Networks*, *28*(3), 1179–1187. https://doi.org/10.1007/s11276-018-01896-2
- *Tech2biz*. (n.d.). Retrieved May 11, 2022, from https://www.tech2biz.net/
- Vodák, J., Šulyová, D., & Kubina, M. (2021). Advanced Technologies and Their Use in Smart City Management. *Sustainability*, *13*(10), 5746. https://doi.org/10.3390/su13105746
- Yu, T., Liu, Q., Du, D., Xia, Y., Zang, B., Lu, Z., Yang, P., Qin, C., & Chen, H. (2020). Characterizing serverless platforms with serverlessbench. *Proceedings of the 11th ACM Symposium on Cloud Computing*, 30–44. https://doi.org/10.1145/3419111.3421280
- Zamfir, V.-A., Carabas, M., Carabas, C., & Tapus, N. (2019). Systems Monitoring and Big Data Analysis Using the Elasticsearch System. *2019 22nd International Conference on Control Systems and Computer Science (CSCS)*, 188–193. https://doi.org/10.1109/CSCS.2019.00039